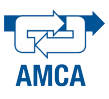

# **Control de Temperatura de un Invernadero a Escala mediante Programación en Arduino**

Sarahí Fernández Sánchez, Eduardo Flaviano Osorio Hernández, Ervin Jesús Alvarez Sánchez, Andrés López Velázquez, Rosario Aldana Franco Facultad de Ingeniería Mecánica y Eléctrica, Campus Xalapa, Universidad Veracruzana Xalapa, Veracruz 91000, México sarita.fime@hotmail.com, eduardo.foh@gmail.com, eralvarez@uv.mx, andlopez@uv.mx, raldana@uv.mx Teléfono: (52)-228-842-1757

*Resumen***²En este trabajo se presenta la implementación práctica de un sistema de control de temperatura para un invernadero a escala utilizando la plataforma Arduino como una tarjeta de adquisición y tratamiento de datos. Para emular las condiciones del incremento de temperatura debido a un cultivo de tomate se hace uso de la técnica de suelo radiante, para la cual se tiene el flujo de agua caliente a través de una tubería distribuida en la parte inferior del invernadero, mientras que para la disminución de la temperatura se aplica el sistema de ventilación por aire forzado.**

**Palabras clave: Invernadero, Control Automático, Microprocesador, Temperatura**

#### I. INTRODUCCIÓN

Uno de los principales problemas en el sector agrícola del país es la baja producción que se tiene debido a cuestiones económicas y principalmente a los cambios climáticos que sufren las distintas zonas de cultivo. Otro factor importante es la época del año en que se realice el cultivo, ya que el constante cambio de temperatura que se da de acuerdo a la temporada del año puede o no ayudar a su pronta germinación y crecimiento (Nuño Moreno, 2007). Una solución a estos inconvenientes es el uso de invernaderos, ya que permiten proteger a los cultivos de ráfagas de viento, lluvia intensa, heladas e incluso de algunas plagas, sin embargo, al estar completamente cerrados, se produce un incremento en la temperatura interna que no siempre puede ser el adecuado, lo que puede ocasionar un daño irreparable al cultivo (Carrillo Reveles et al, 2008).

Dentro de las mejoras que se han propuesto para optimizar el funcionamiento de un invernadero se encuentran la de automatizarlo, con lo que se tiene una mejor distribución del agua de riego, la temperatura, la ventilación y la distribución de insecticida sobre los cultivos (Sanchez et al, 2008). Con lo anterior, se ha demostrado un incremento tanto en la cantidad de producción como en la calidad de los cultivos, sin embargo los costos de construcción y automatización de un invernadero no son bajos, repercutiendo en el bajo interés de su uso.

Esta problemática del costo de automatización es la principal motivación para desarrollar este trabajo, ya que al utilizar una plataforma como el Arduino se puede disminuir el costo total de la implementación de los sistemas de control y su mantenimiento, además de la ventaja de que su programación para adquisición y manejo de datos es relativamente sencilla en comparación con otras plataformas (Gómez et al, 2012). Sin embargo, la implementación práctica de un sistema de control requiere contar con un invernadero construido y un cultivo en proceso, lo cual representa una limitante si no se tiene un espacio asignado (Guzman et al, 2005). Sin embargo una manera de realizar esto es utilizando una maqueta a escala del invernadero que permita realizar de temperatura dentro del mismo.

Una manera de emular cambios de temperatura dentro del invernadero es utilizando suelo radiante, el cual es un sistema de calefacción que se basa en la circulación de agua caliente o vapor a través de tuberías instaladas bajo el suelo, donde el calor se transmite por convección y conducción hacia el ambiente. Este tipo de calefacción tiene la ventaja de tener una distribución más uniforme en comparación con los sistemas de calefacción convencionales (Byung-Cheon Ahn , 2011).

Por otra parte, al momento de emular un cultivo, lo que se requiere son las condiciones de germinación y crecimiento del mismo, ya que varían dependiendo del tipo de planta, por lo que las condiciones que se utilizan en este trabajo corresponden a las del cultivo de tomate (Ortiz-Ceballos et al, 2009), que es una de las principales exportaciones del área de Emiliano Zapata, Veracruz.

Todas las condiciones requeridas así como el desarrollo de la maqueta y los componentes utilizados se presentan en la sección II, mientras que en la sección III se presentan los resultados obtenidos para finalmente cerrar con las conclusiones y trabajo a futuro en la sección IV.

### II. INVERNADERO A ESCALA

El cultivo que se propone emular es el del tomate, el cual requiere de una temperatura de germinación entre 25ºC y 30ºC [Nuño Moreno, 2007], por lo que las distancias recomendadas entre sucos es de 1.20 m a 1.40 m y de 0.30 m a 0.50 m entre las plantas, lo cual proporciona información para proyectar el tamaño de la maqueta así como la distribución de la tubería bajo el suelo por la cual circula el agua caliente.

Debido a las limitaciones de espacio dentro del Laboratorio de Tribología de la Facultad de Ingeniería Mecánica y Eléctrica, se construyó un invernadero a escala 1:10, por lo que las dimensiones resultantes son Largo 1 m, Ancho 60 cm y Alto 40 cm, en la figura 1 se muestra la configuración utilizada para construir el invernadero.

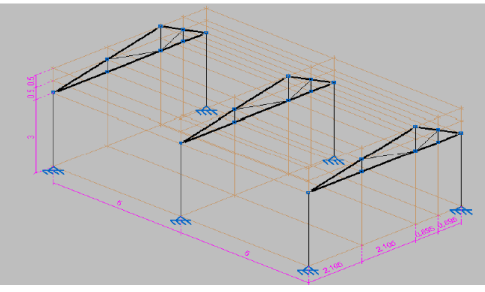

Figura 1. Invernadero a escala 1:10

En la figura 2 se muestra parte del proceso de construcción del invernadero, cuya estructura está realizada en madera. También se puede observar la distribución de la tubería que se utiliza para la circulación de agua caliente con la finalidad de emular la calefacción por suelo radiante, además de que se puede apreciar la ubicación de uno de los ventiladores que forma parte del sistema de circulación de aire forzado.

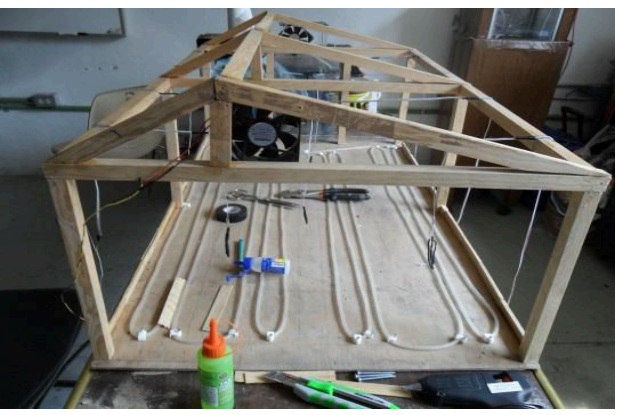

Figura 2. Maqueta del invernadero (en proceso de construcción)

Para emular el recubrimiento del invernadero se utiliza un acetato de características comerciales, el cual permite aislar el interior del sistema de corrientes de aire y de cambios abruptos de temperatura, logrando una mejor distribución del calor generado dentro del invernadero.

La implementación del sistema de adquisición de datos se lleva a cabo utilizando la plataforma Arduino Uno, mostrada en la figura 3, la cual es una tarjeta electrónica que cuenta con un microcontrolador ATMega328 que incluye 14 entradas/salidas digitales, 6 entradas analógicas, un cristal cerámico de 16MHz, con conexión USB.

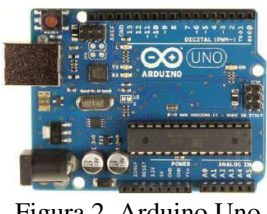

Figura 2. Arduino Uno

El Arduino realiza el tratamiento de la señal que se obtiene a través de 6 sensores de temperatura LM35 distribuidos dentro del invernadero y que al promediarse indican la temperatura dentro del mismo.

Estos datos son monitoreados y procesados mediante el siguiente código de programación

## //INICIO

constint ledPin13=13; //led azul, temperatura baja constint ledPin12=12; //led rojo para, temperatura alta constint ledPin11=11;//led amarillo, temperatura ideal int ledPin10=10;//relevador para control de bomba int ledPin9=9; //relevador para control de calefactor int ledPin8=8; //relevador para control de ventiladores float TC; //temperatura promedio float TC1; //temperatura sensor 1 float TC2;//temperatura sensor 2 float TC3; //temperatura sensor 3 float TC4; //temperatura sensor 4 float TC5; //temperatura sensor 5 float TC6; //temperatura sensor 6 int tempPin1=0; //entrada del sensor 1 int tempPin2=1; //entrada del sensor 2 int tempPin3=2; //entrada del sensor 3 int tempPin4=3; //entrada del sensor 4 int tempPin5=4; //entrada del sensor 5 int tempPin6=5; //entrada del sensor 6 //CONEXIÓN SERIAL Y CON EXCEL voidsetup(){ Serial.begin(9600); pinMode(ledPin13,OUTPUT); pinMode(ledPin12,OUTPUT); pinMode(ledPin11,OUTPUT); pinMode(ledPin10,OUTPUT); pinMode(ledPin9,OUTPUT); pinMode(ledPin8,OUTPUT); Serial.println("CLEARDATA"); // Limpia los//datos en Excell Serial.println("LABEL,Time,TempCasa"); } //LECTURA DE SENSORES void loop (){

TC1=analogRead(tempPin1); TC2=analogRead(tempPin2); TC3=analogRead(tempPin3); TC4=analogRead(tempPin4); TC5=analogRead(tempPin5); TC6=analogRead(tempPin6); //PROCESAMIENTO DE SEÑALES //Conversión a °C TC1= (5\* TC1 \* 100)/1024;

CNCA 2013, Ensenada B.C. Octubre 16-18 414

```
TC2= (5* TC2 * 100)/1024;
  TC3= (5* TC3 * 100)/1024;
  TC4= (5* TC4 * 100)/1024;
  TC5= (5* TC5 * 100)/1024;
  TC6= (5* TC6 * 100)/1024;
    //temperatura promedio
  TC=((TC1+TC2+TC3+TC4+TC5+TC6)/6);
  Serial.print("DATA,TIME,"); //comando en excel
  Serial.print(TC); //envío de datos
  Serial.print(",");
  Serial.println();
  delay(1000);
    //Temperatura dentro del rango, enciende el led 
    amarillo
  if (TC>=25 \&&TC<=28}
    digitalWrite(ledPin13,LOW); 
    digitalWrite(ledPin12,LOW); 
    digitalWrite(ledPin11,HIGH); //led amarillo
    digitalWrite(ledPin10,LOW); 
    digitalWrite(ledPin9,LOW); 
    digitalWrite(ledPin8,LOW); 
  } 
    //Temperatura bajo el rango, enciende el led azul, el
    calefactor y la bomba
  if (TC < 25){
    digitalWrite(ledPin13,HIGH); //led azul
    digitalWrite(ledPin12,LOW); 
    digitalWrite(ledPin11,LOW); 
    digitalWrite(ledPin10,HIGH); //bomba
    digitalWrite(ledPin9,HIGH); //calefactor
    digitalWrite(ledPin8,LOW); 
  } 
    //Temperatura arriba del rango, enciende led rojo y 
    sistema de ventilación
  if (TC>28){ 
    digitalWrite(ledPin13,LOW); 
    digitalWrite(ledPin12,HIGH); //led rojo
    digitalWrite(ledPin11,LOW); 
    digitalWrite(ledPin10,LOW); 
    digitalWrite(ledPin9,LOW); 
    digitalWrite(ledPin8,HIGH); //ventilación
  } 
}
//FIN
Una de las maneras de visualizar los resultados es
```
mediante tres leds, los cuales indican si la temperatura está por debajo del valor deseado (color azul), si se encuentra por encima del valor que se requiere (color rojo) o si la temperatura alcanzada está dentro del rango de referencia (color amarillo). Sin embargo estos indicadores luminosos no muestran el valor exacto en el que se encuentra la temperatura, por lo que se realizó una interfaz con la paquetería de hojas de datos de Microsoft Office. Esto se llevó a cabo mediante un software libre complementario, el Parallax herramienta de Adquisición de Datos (PLX-DAQ) que es un add-in para Microsoft Excel, permitiendo adquirir los datos del microcontrolador y ubicándolos en las columnas a medida que se va obteniendo la información del

## CNCA 2013, Ensenada B.C. Octubre 16-18 415

comportamiento del sistema en tiempo real.

El circuito de control que se implementó se muestra en la figura 4, en donde se aprecian algunas de las conexiones realizadas hacia el Arduino y otras conexiones que sirven de enlace con los sistemas de encendido-apagado del sistema de calefacción y circulación del agua.

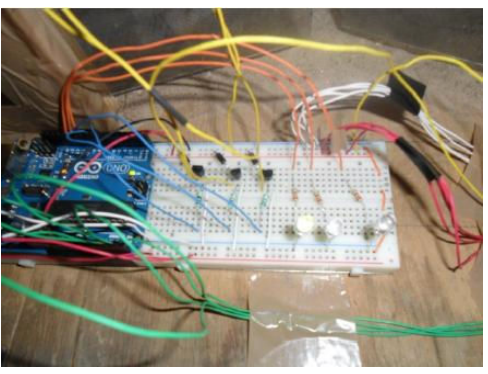

Figura 4. Circuito del sistema

Para incrementar la temperatura del invernadero mediante suelo radiante es necesario el tener un sistema de calefacción para el agua que circula por la tubería, este sistema se construyó utilizando una resistencia eléctrica, la cual se muestra en la figura 5, y cuyo encendido se realiza mediante un relevador.

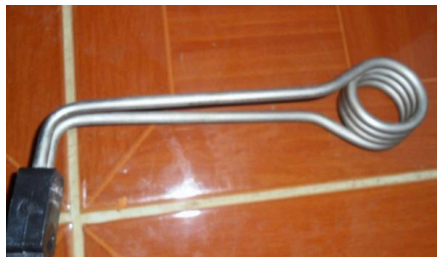

Figura 5. Calefactor (Resistencia eléctrica)

Sin embargo, aunque se tenga agua caliente, se requiere que esta fluya por la tubería, por lo que para forzar la circulación de agua, y debido a la longitud y diámetro de la tubería, se utilizó una bomba de pecera, la cual se muestra en la figura 6.

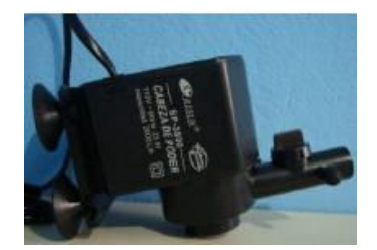

Figura 6. Bomba de circulación (Bomba para pecera)

Una vista general del invernadero terminado se muestra en la figura 7, en donde se puede apreciar que la tubería para circulación del agua caliente, ya no está visible debido a que se cubrió con arena, con lo que se cumple el objetivo de emulación de cultivo mediante suelo radiante. También se aprecia que ya se encuentra cubierto totalmente con el acetato y los sensores de temperatura dentro del invernadero.

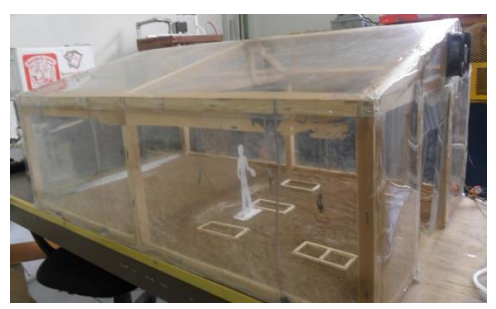

Figura 7. Maqueta a escala del invernadero

Los resultados que se obtuvieron al momento de implementar el sistema de control se muestran en la siguiente sección.

#### III. RESULTADOS

De acuerdo al código y la estructura del sistema de control diseñado, cuando se tiene que una temperatura por debajo de 25°C, indicada mediante el encendido de un led azul mostrado en la figura 8, se accionan al mismo tiempo el calefactor para incrementar la temperatura del agua y la bomba que hace circular el agua caliente por la tubería ubicada en el suelo del invernadero.

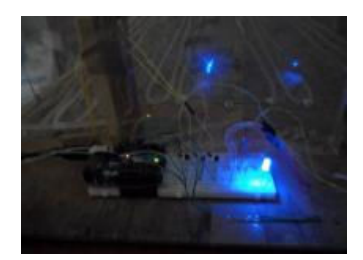

Figura 8. Indicador de temperatura baja

Esto permite la circulación de agua caliente por el suelo del invernadero, incrementado la temperatura interna. Cuando la temperatura alcanza su estabilidad o temperatura conocida como ideal, la cual se encuentra en un rango de 25°C-28°C, se enciende un leed de color amarillo (Ver figura 9), el cual indica que la temperatura es la deseada, lo que ocasiona que se desactiven la bomba y el calefactor, además de que de acuerdo al código de programación como la temperatura no es superior aún a la deseada no se activa el sistema de aire forzado.

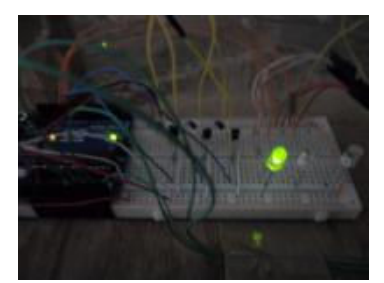

Figura 9. Led amarillo encendido (Temperatura ideal)

Sin embargo cuando la temperatura sobrepasa 28°C, el sistema permite visualizar esto, encendiendo un led de color rojo (Ver figura 10), y a su vez, emite la señal al relevador

## CNCA 2013, Ensenada B.C. Octubre 16-18 416

para que se accione el funcionamiento de los ventiladores (Ver figura 11), los cuales uno funciona como ventilador y el otro como extractor.

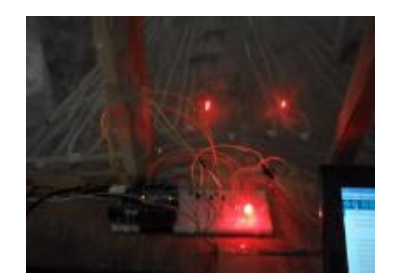

Figura 10. Indicador de temperatura alta

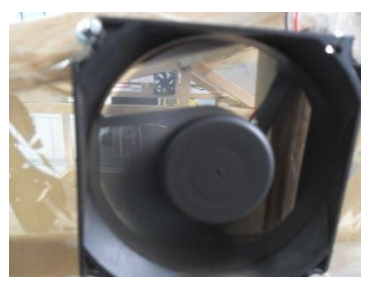

Figura 11. Sistema de aire forzado

Los datos obtenidos por el sistema de control, se procesan en la computadora mediante la interfaz PLX-DAQ, el cual permite graficar y obtener los datos del sensor mediante conexión serial USB, como se puede observar en la Figura 12.

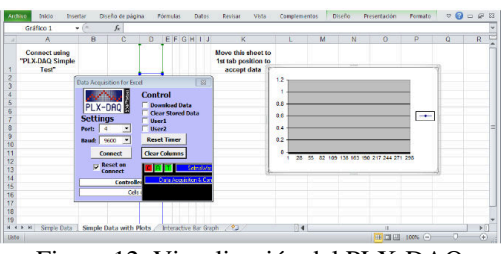

Figura 12. Visualización del PLX-DAQ

El sistema tiene un tiempo de estabilización de aproximadamente 10 minutos, permitiendo tener un tiempo de muestreo de segundos, con lo que no se presenta una alta demanda de procesamiento de datos para el microcontrolador. El comportamiento de la temperatura interna del invernadero se muestra en la figura 13, en donde se muestra el intervalo de tiempo de la adquisición de las señales provenientes de los sensores LM35.

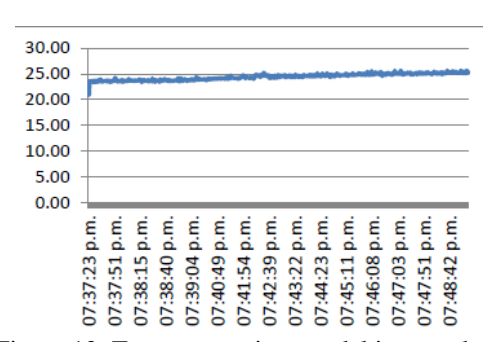

Figura 13. Temperatura interna del invernadero

Las señales provenientes de los sensores son ruidosas, sin embargo no afectan para llevar a cabo el control de temperatura del invernadero.

#### IV. CONCLUSIONES

Al ser lenta la respuesta del sistema, no requiere una alta cantidad de procesamiento de datos, por lo que la plataforma Arduino resulta adecuada para llevar a cabo la adquisición y manejo de las señales provenientes de los sensores de temperatura y para la activación de los actuadores que controlan el sistema de calefacción y bombeo de agua para el suelo radiante, y para el sistema de ventilación por aire forzado. Los resultados obtenidos para el control de temperatura dentro de un invernadero a escala muestran que el uso de software y hardware libre son una opción viable para disminuir el costo de implementación de un sistema de control para un invernadero.

En un trabajo a futuro se planea el llevar a cabo el control de riego mediante la misma plataforma electrónica, además el sombreo de algunas partes del invernadero mediante el control de un sistema de malla-sombra.

#### **REFERENCIAS**

- Byung-Cheon Ahn (2011). Radiant Floor Heating System, Developments in Heat Transfer, Dr. Marco Aurelio Dos Santos Bernardes (Ed.), ISBN: 978-953-307-569-3, InTech, DOI: 10.5772/22409. Available from: http://www.intechopen.com/books/developments-in-heattransfer/radiant-floor-heating-system
- Carrillo Reveles D.A., Vázquez Minjares J.L., Villela Varela R., Beltrán Tellez A., Reyes Rivas C. y González Elías M.E. (2008), Control del clima de un invernadero. Revista Investigación Científica, Vol 4, No 2.
- Gómez A. J., Nieto B. C. y Valencia C. (2012). Sistema de adquisición de datos de bajo costo, basado en software y hardware libre y abierto, con interface móvil. Colombian Engineering Meeting 2012, Medellín, Colombia.
- Guzmán, J. L.; Rodríguez F.; Berenguel, M. y Dormido, S. (2005), Laboratorio virtual para la enseñanza de control climático de invernaderos. Departamento de Lenguajes y Computación. Universidad de Almería, España.
- Nuño Moreno, R (2007), Manual de producción de tomate rojo bajo condiciones de invernadero para el valle de Mexicali, Baja California. Gobierno del Estado de Baja California. Baja California, México.
- Ortiz-Ceballos A.I., López-Hernández D.J. Cid-Santiago C.A. y Noa-Carrazana J.C. (2009), Producción de tomate saladette en invernadero: un efecto combinado de lombrices de tierra y abono verde. 4° Simposio Interno de Investigación y Docencia, Universidad Veracruzana, Xalapa, Veracruz.
- Sánchez, J.A.; Guzmán, J.L.; Rodríguez, F. y Berenguel, M. (2008), Modelado de la transpiración de un cultivo de tomate bajo invernadero para el diseño de sistemas de control de riego. XXIX Jornadas de Automática, JA'08. Tarragona, España.